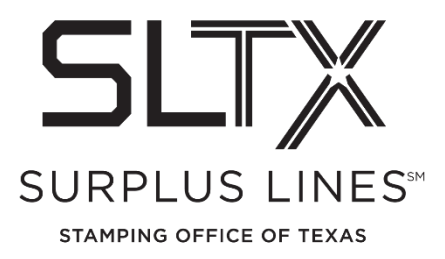

## **Obtaining Late Filing Reports via the Online Filing System - How to Guide**

Surplus Lines Stamping Office of Texas 805 Las Cimas Parkway, Suite 300 Austin, TX 78746

Each surplus lines broker that files via the online system is required to view, download and/or print their reports directly from the website. It is the responsibility of the surplus lines broker to ensure that these reports are handled, as necessary.

Please contact the Operations Team with any questions:

Telephone: 800-681-5848 option 2 Email: [TechSupport@sltx.org](mailto:TechSupport@sltx.org)

To access your End of Month reports from the online system website:

## • Log in and select Reporting from the left navigation panel

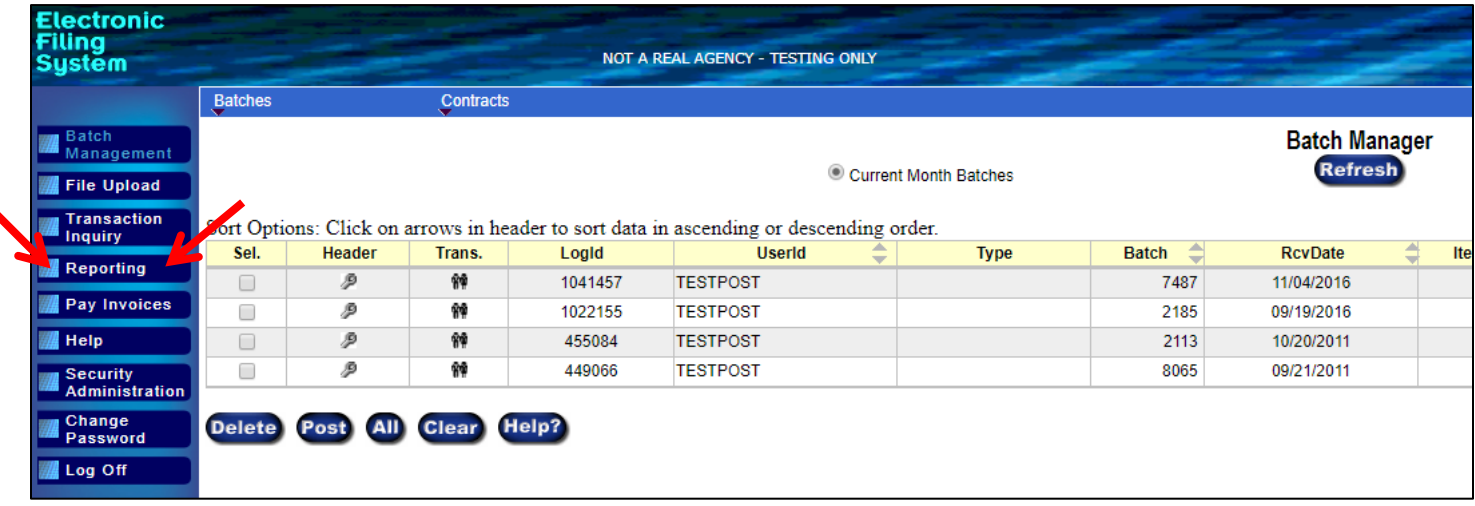

- From the Files and Reports page
	- o Select Listings from the blue navigation bar at the top of the screen
	- o Then select End of Month (EOM)/End of Year (EOY), **EOM/EOY Reports** to access the PDF version of the report(s).

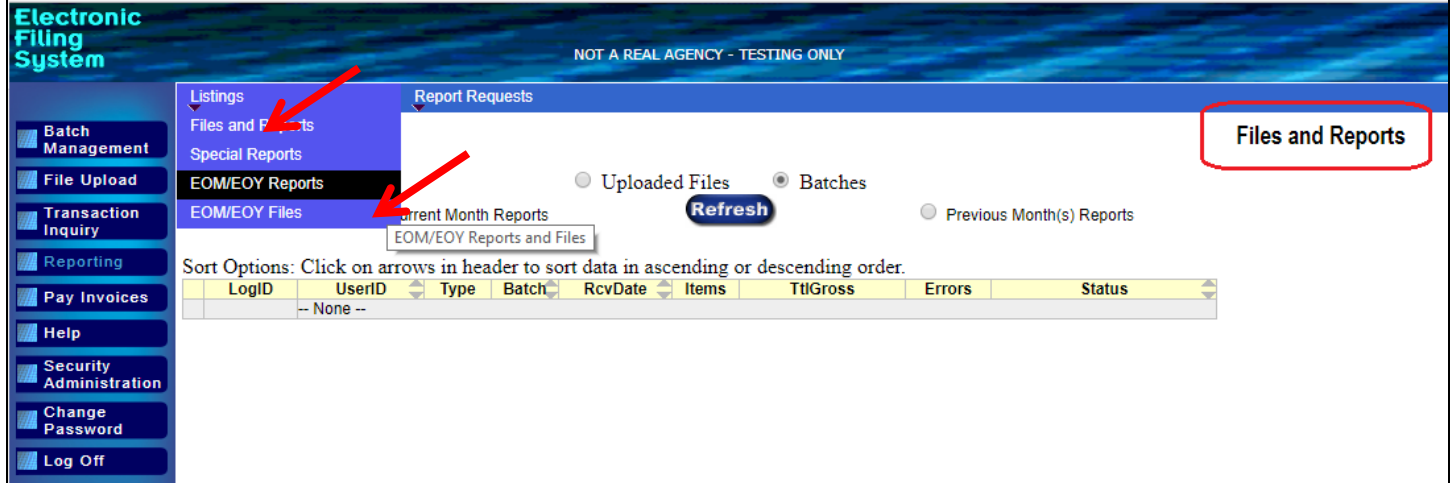

(Accessing Data Files - **EOM/EOY Files** are specifically for use by those who have written code to directly import the data into your system.)

This will open the End of Month/End of Year Reports page.

- Default view will be End of Month Reports
- Each month's reports and invoice will be shown here, with the most recent month at the top
- Click "Late Filing Reports" to view and/or access your Monthly or Annual Late Filing Report(s), if applicable

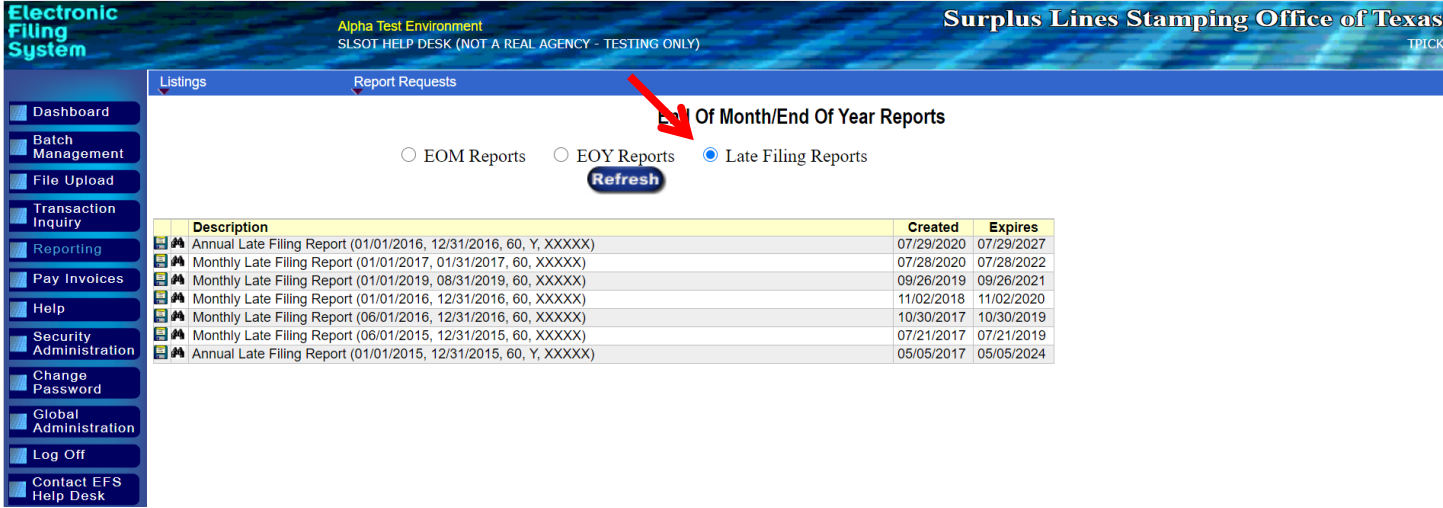

## To view, click the small binoculars icon  $\mathbf{A}$  to the left of the report title.

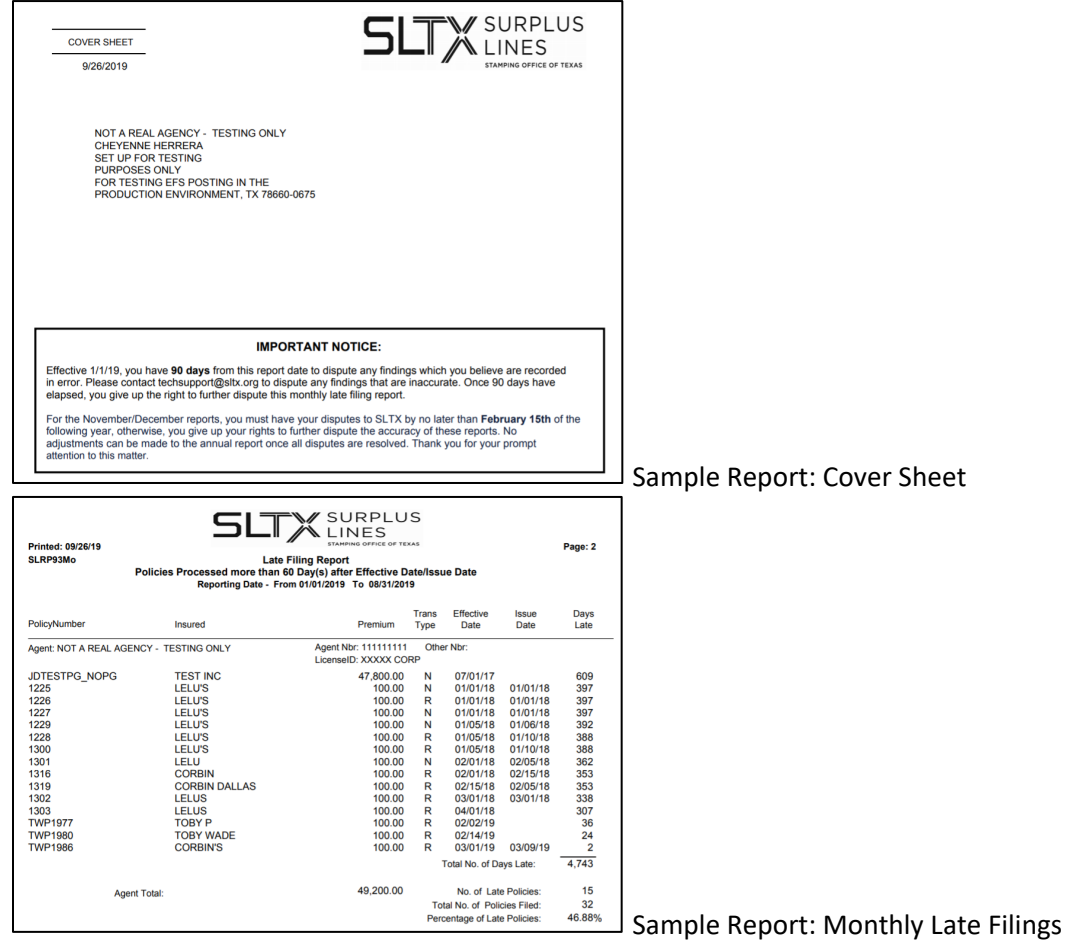

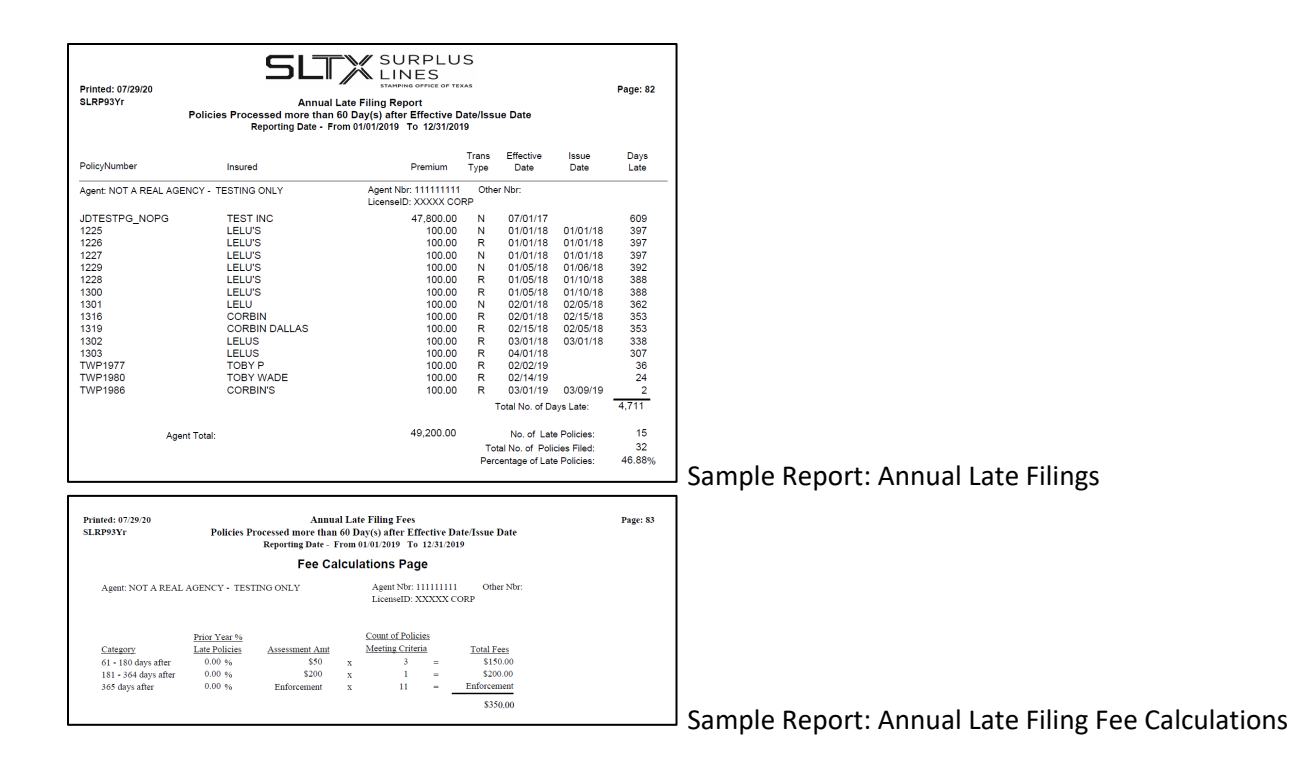